# **ArduinoClub**

# **Bauanleitung**

### **Steuerkarte: AC-CNC2019-1D Mega (REV1.x)**

**Sehr geehrte Kunde, vielen Dank, dass Sie sich für unser Produkt entschieden haben. Alle unsere Produkte werden geprüft und unterliegen den Kontrollen unserer Qualitätssicherung. Wir garantieren daher, dass unsere Produkte frei von Materialund**

**Herstellungsfehlern sind.**

**Bitte lesen Sie die Sicherheitshinweise unter 4.0, bevor Sie mit den Arbeiten beginnen, sorgfältig durch.**

Inhaltsverzeichnis:

- 1.0 Hinweise für Selbstbauer
	- 1.1 Sie brauchen Hilfe?
	- 1.2 Hinweis
- 2.0 Lötanleitung
- 2.1 Lieferumfang und benötigtes Werkzeug
- 2.1.1 Lieferumfang
- 2.1.2 Benötigtes Werkzeug
	- 2.2 Montage der Bauelemente
- 2.3 Einstellen 0-10V bzw. 0-5V Inverter
	- 3.0 Anschluss an den Computer und Stromversorgung
	- 4.0 Sicherheitshinweise
	- 5.0 Gewährleistung und Garantie
	- 6.0 Entsorgung

# **1.0 Hinweise für Selbstbauer**

### **1.1 Sie brauchen Hilfe?**

**Haben Sie Fragen?**

**Senden Sie uns einfach eine E-Mail mit Ihrem Anliegen an: info@arduinoclub.de. Wir helfen Ihnen gerne.**

#### **1.2 Hinweis**

- Dieser Bausatz wurde, bevor er in Produktion ging, viele Male als Prototyp aufgebaut und getestet. Erst wenn eine optimale Qualität hinsichtlich Funktion und Betriebssicherheit erreicht ist, wird er für die Serie freigegeben.
- Achten Sie beim Einlöten der Bauelemente darauf, daß diese (falls nichts Gegenteiliges vermerkt) ohne Abstand zur Platine eingelötet werden. Alle überstehenden Anschlußdrähte werden direkt über der Lötstelle abgeschnitten.
- Da es sich bei diesem Bausatz teilweise um sehr kleine bzw. eng beieinanderliegende Lötpunkte handelt (Lötbrücken Gefahr), darf hier nur mit einem Lötkolben mit kleiner Lötspitze gelötet werden. Führen Sie die Lötvorgänge und den Aufbau sorgfältig durch.

# **2.0 Lötanleitung**

- 1. Verwenden Sie beim Löten von elektronischen Schaltungen **grundsätzlich nie Lötwasser** oder Lötfett. Diese enthalten Säure, welche Bauteile und Leiterbahnen zerstört.
- 2. Der verwendete Lötdraht sollte **nicht dicker** als **0,5 mm** sein. und mit einer Kolophoniumseele die zugleich als Flußmittel dient versehen sein.
- 3. Verwenden Sie einen kleinen Lötkolben mit maximal 30 Watt Leistung.
- 4. Die Lötung muss zügig vorgenommen werden, zu langes Löten zerstört die Bauteile durch übermäßiges Zuführen von Hitze. Die maximale Löttemperatur beträgt 250°C für **5 Sekunden pro Lötpunkt**.
- 5. Die **Sauberkeit** der Lötspitze **ist Voraussetzung** für ein gutes Lötergebnis. Reinigen Sie die Lötspitze nach jedem Lötvorgang mit einem feuchten Schwamm oder einem Silikon Abstreifer.
- 6. Nach dem Löten werden überstehende Anschluss Drähte direkt über der Lötstelle mit einem Seiten- oder Flachschneider abgeschnitten.
- 7. Nach dem Bestücken **kontrollieren Sie grundsätzlich jede Schaltung** noch einmal darauf, ob alle Bauteile richtig eingesetzt und gepolt sind. Prüfen Sie auch, ob nicht versehentlich Anschlüsse oder Leiterbahnen mit Zinn überbrückt wurden. Das kann nicht nur zu Fehlfunktionen, sondern auch zur Zerstörung der Bauteile führen.
- 8. Beachten Sie bitte, daß unsachgemäße Lötstellen, falsche Anschlüsse, Fehlbedienung und Bestückungsfehler außerhalb unseres Einflussbereiches liegen.
- 9. Beachten Sie unbedingt die **Sicherheitshinweise** unter **Punkt 4.0**!

### **2.1 Lieferumfang und benötigtes Werkzeug 2.1.1 Lieferumfang:**

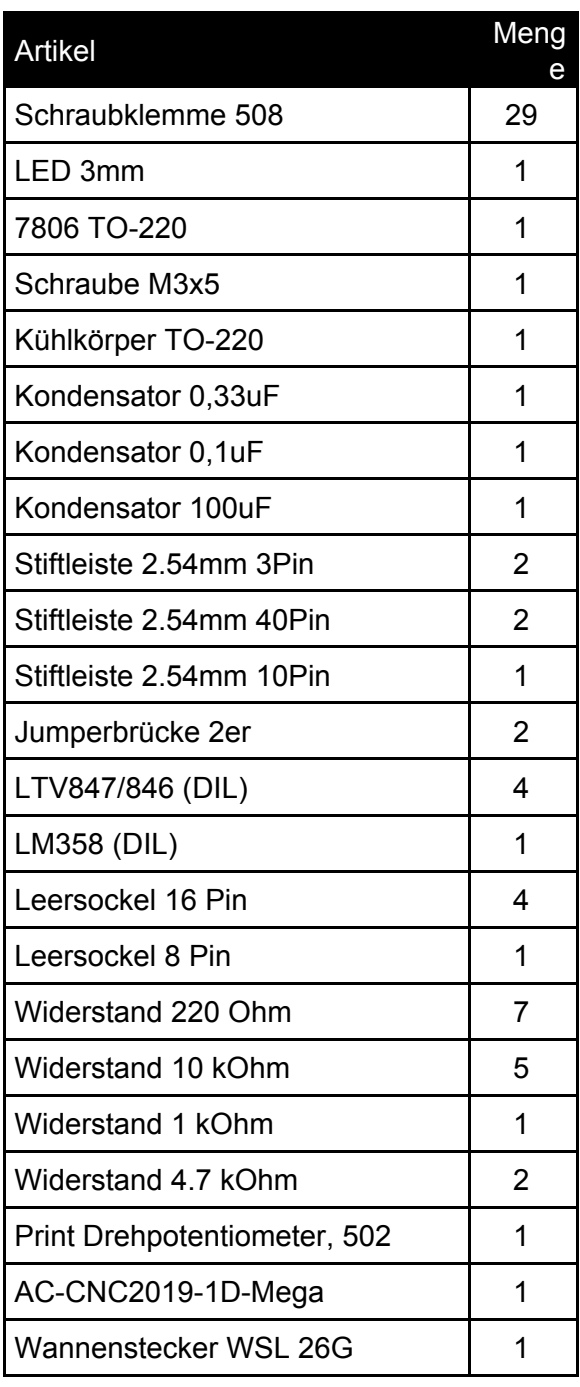

#### **2.1.2 Benötigtes Werkzeug:**

- Lötkolben (ca.30 Watt), Lötzinn ø0,5mm.
- Seiten- oder Flachschneider

### **2.2 Montage der Bauelemente**

#### **Alle Bauteile sind auf der Oberseite der Platine angezeichnet.**

#### **Gehen Sie nun wie folgt vor:**

- 1. Zuerst werden alle Widerstände eingelötet, achten Sie auf die Farbcodierung.
- 2. Löten Sie nun die 5 IC Sockel auf die Platine achten Sie auf die Einbaurichtung.
- 3. Nun löten Sie die beiden drei Polige Jumper Stiftleiste J1 und J2 ein, achten Sie auf einen festen Sitz auf der Platine.
- 4. Jetzt löten Sie die Stiftleisten für den Mega ein, der Mega sitzt von unten an der Platine. Stecken Sie dazu alle Stiftleisten in die vorgesehen Löcher von unten in die Platine. Stecken Sie den Mega auf und verlöten die Stiftleisten mit aufgestecktem Mega. Das garantiert dass der Mega wirklich gut passt.
- 5. Nun löten Sie alle Schraubklemmen ein, denken Sie daran, dass Sie die Schraubklemmen vorher aneinanderreihen zweimal zu zwölft und einmal zu fünft.
- 6. Nun löten Sie das Präzisionspotentiometer (blau 502) auf, achten Sie auf die Einbaurichtung und einen festen Sitz auf der Platine.
- 7. Löten Sie nun die LED ein, achten Sie auf die Polung, das lange Beinchen ist + (Anode). Die Einbautiefe ist durch die Verdickungen an den Beinchen begrenzt.
- 8. Löten Sie die drei Kondensatoren ein, das längere Beinchen ist Plus, achten Sie auf die aufgedruckten Werte. Die Farbe kann sich vom Bild unterscheiden.
- 9. Jetzt montieren sie den TO-220 Kühler auf den DC-DC Spannungswandler 7806 und löten diesen ein.

Die Platine ist nun fertig gelötet.

Führen Sie eine genaue Sichtkontrolle aller Bauteile durch und beheben Sie eventuelle Lötfehler (z.B. kalte Lötstellen, Lötbrücken und Sauberkeit)

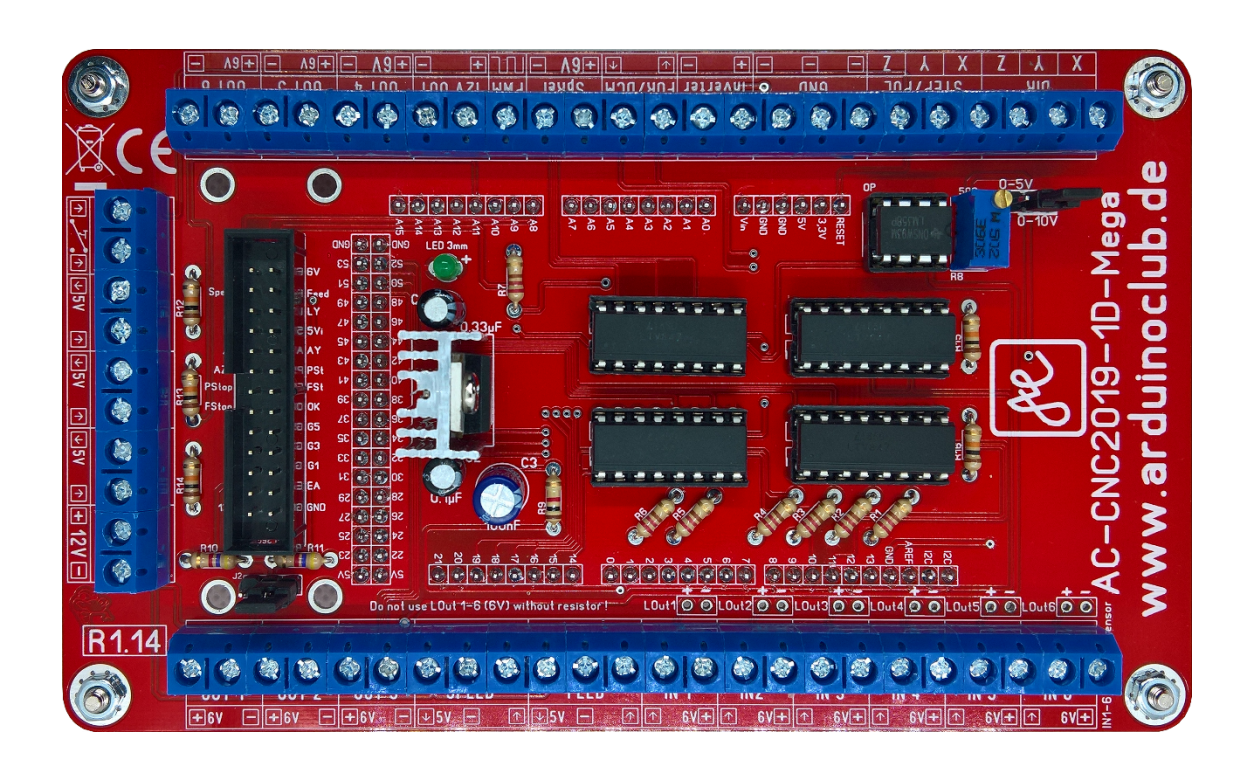

#### **2.3 Einstellen 0-10V bzw. 0-5V Inverter**

**An der Steuerkarte ist nur die Stromversorgung, 12V, an VIN angeschlossen und der Mega ist mit einem USB Kabel mit dem Computer verbunden.**

- 1. Starten Sie die ESTLCAM Software und rufen die "CNC Steuerungseinstellungen" auf.
- 2. Wechseln Sie zum Reiter "Fräsmotor" und wählen Sie als Voreinstellung "Chinaspindel".
- 3. Wechseln Sie zum Reiter "Grundeinstellung" und wählen Sie als Steuerelektronik "Arduino Mega", wählen Sie den "USB/COM Anschluss"
- 4. Programmieren Sie die Steuerung mit "Steuerung programmieren...". ESTLCAM zickt ab und zu ein wenig rum beim Programmieren des Mega, das liegt nicht an der Steuerung und auch nicht am Mega. Starten Sie ggf. ESTLCAM neu.
- 5. Nach der Programmierung startet die CNC Steuerung, geben Sie neben "S:" die maximale Drehzahl Ihrer Spindel ein die Sie beim Einstellen der "Chinaspindel" gewählt haben, in der Regel 24000U/min.
- 6. Klicken Sie auf das Fräser Symbol, um die Spindel zu starten.
- 7. Achten Sie darauf, dass der Scroll Balken unter "S:" auf 100% steht.
- 8. Messen Sie an der Steuerkarte den Inverterausgang mit einem Multimeter und stellen Sie mit Hilfe des blauen Potentiometers einen Wert von 10V oder wenn Sie am Jumper J1 5V gewählt haben, 5V ein.

#### **3.0 Anschluss an den Computer und Stromversorgung**

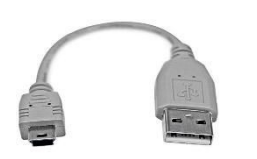

#### **3.1 USB-Verbindung**

Um die Steuerkarte mit dem Computer zu verbinden nutzen Sie ein möglichst kurzes gut abgeschirmtes hoch Geschwindigkeit USB-Kabel. (Dies können Sie auch bei uns erwerben.)

Legen Sie das USB-Kabel nicht stromführender Leitungen, diese strahlen elektromagnetische Felder aus, welche die Datenübertragung stören könnten.

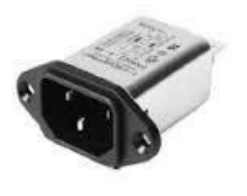

#### **3.2 Stromversorgung - Netzfilter**

Das Leitungsnetz nimmt hochfrequente Störspannungen auf, die, die Funktion von Geräten negativ beeinflussen können. Vor diesen hochfrequenten Störspannungen schütz ein Netzfilter die angeschlossenen Geräte. Die hochfrequenten Störungen können sich negativ auf die Datenübertragung zur Maschine auswirken.

Sie treten z.B. dann auf, wenn andere Geräte eingeschaltet werden oder Großverbraucher wie Waschmaschine oder Staubsauger in Betrieb sind.

Lassen Sie sich von Ihrem Elektriker beraten, welchen Netzfilter Sie am besten einsetzen, um Ihre Steuerung und Komponenten sicher zu betreiben.

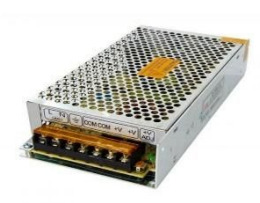

#### **3.3 Stromversorgung der Steuerkarte**

Die Steuerkarte wird zusätzlich zum USB-Eingang (5 VDC) mit 12 Volt Gleichstrom an der Schraubklemme "VIN 12V" betrieben.

Achten Sie unbedingt auf die richtige Polung.

Nutzen Sie zum Betrieb ein hochwertiges stabilisiertes Netzteil mit 1Ah.

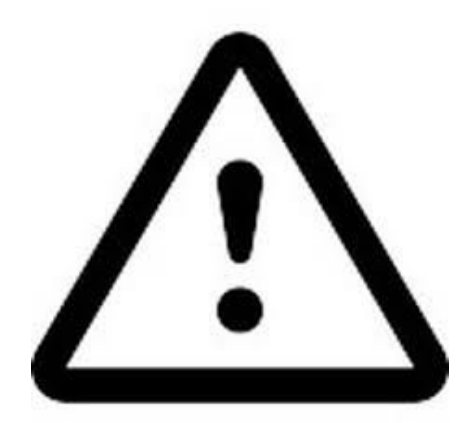

# **4.0 Sicherheitshinweise**

- 1. Lesen Sie diese Betriebsanleitung sorgfältig durch, bevor Sie mit den Arbeiten beginnen.
- 2. Lassen Sie keine Bauteile unbeaufsichtigt., Sie können von Kindern oder Haustieren verschluckt werden.
- 3. Beim Löten wird mit sehr hohen Temperaturen gearbeitet, sorgen Sie dafür, dass Ihr Arbeitsplatz frei von brennbaren Materialien ist.
- 4. Berühren Sie keine unisolierten Teile des Lötkolbens mit der Haut, es besteht Verbrennungsgefahr.
- 5. Benutzen Sie zur Ablage des Lötkolbens nur eine dafür zugelassene Ablage.
- 6. Lassen Sie den eingeschalteten Lötkolben nicht unbeaufsichtigt.
- 7. Gase, die beim Löten entstehen sind giftig. Sorgen Sie für gute Belüftung und eine vorschriftsmäßige Absaugung.
- 8. Arbeiten an Elektronikgeräten dürfen nur im stromlosen Zustand durchgeführt werden.
- 9. Lassen Sie Arbeiten an Strom fördernden Geräten nur von einer Elektrofachkraft durchführen.
- 10. Nehmen Sie keine Änderungen an der Platine oder deren Bauteile vor, dies betrifft vor allem die Stromführung, Art und Anzahl der Bauelemente.
- 11. Die maximale Betriebsspannung am USB Port des Mega beträgt 5 Volt, die maximale Eingangsspannung am Anschluss "VIN 12V" beträgt 12 Volt.
- 12. Die Steuerkarte darf nur mit Gleichstrom betrieben werden.
- 13. Alle Ausgänge der Steuerkarte dürfen in Summe mit nicht mehr als 600mAh belastet werden.
- 14. Der Kühler auf dem Spannungswandler kann unter Umständen sehr heiß werden, Verbrennungsgefahr!
- 15. Die Steuerkarte darf keinen mechanischen Belastungen ausgesetzt werden.
- 16. Halten Sie Flüssigkeiten von der Steuerkarte fern.
- 17. Schützen Sie die Steuerkarte vor Staub, Feuchtigkeit, Sonneneinstrahlung und stark magnetisierten Feldern.
- 18. Betreiben Sie die Steuerkarte nur unter Personenaufsicht.
- 19. Lassen Sie keine Umverpackungen rumliegen, diese könnten für Kinder oder Haustiere zu einem gefährlichen Spielzeug werden.

# **5.0 Gewährleistung und Garantie**

## **Es gilt die gesetzliche Gewährleistung.**

### **Garantiebestimmung für den Bausatz**

Auf den Bausatz gewähren wir 6 Monate Garantie.

Die Garantie umfasst die kostenlose Behebung der Mängel, die nachweisbar auf die Verwendung nicht einwandfreien Materials oder Fabrikationsfehler der Bauteile zurückzuführen sind.

Da wir keinen Einfluss auf den richtigen und sachgemäßen Aufbau haben, können wir aus verständlichen Gründen bei Bausätzen nur die Gewähr der Vollständigkeit und einwandfreien Beschaffenheit der Bauteile übernehmen.

Garantiert wird eine den Kennwerten entsprechende Funktion der Bauelemente im nicht eingebauten Zustand und die Einhaltung der technischen Daten der Schaltung bei entsprechend der Löt-Vorschrift, fachgerechter Verarbeitung und vorgeschriebener Inbetriebnahme und Betriebsweise. Weitergehende Ansprüche sind ausgeschlossen. Wir übernehmen weder eine Gewähr noch irgendwelche Haftung für Schäden oder Folgeschäden im Zusammenhang mit diesem Produkt.

Wir behalten uns eine Reparatur, Nachbesserung, Ersatzteillieferung oder Rückerstattung des Kaufpreises vor. Bei folgenden Kriterien erfolgt keine Reparatur bzw. es erlischt der Garantieanspruch:

- wenn zum Löten säurehaltiges Lötzinn, Lötfett oder säurehaltiges Flussmittel u. ä. verwendet wurde,
- wenn der Bausatz unsachgemäß gelötet und aufgebaut wurde.
- bei falscher Bedienung oder Behandlung.
- Unsachgemäße Wartung und Reparatur durch Dritte.
- Technische Änderungen durch Dritte.

# **6.0 Entsorgung**

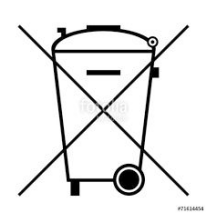

Wenn das Gerät entsorgt werden soll, dann darf dieses **nicht** in den **Hausmüll** geworfen werden. Es muss dann an eine **Sammelstelle**, wo auch Fernsehgeräte, Computer usw. abgegeben werden, entsorgt werden (bitte erkundigen Sie sich in Ihrem Gemeindebüro oder in der **Stadtverwaltung** nach Elektronik-Müll-Sammelstellen).

**ArduinoClub**

Wildenrather Str. 1 41849 Wassenberg info@arduinoclub.de